## **How to Setup**

## **How to setup voice activity detection**

Click Ecsow menu Tools > Options > Voice Activity Detection tab as below.

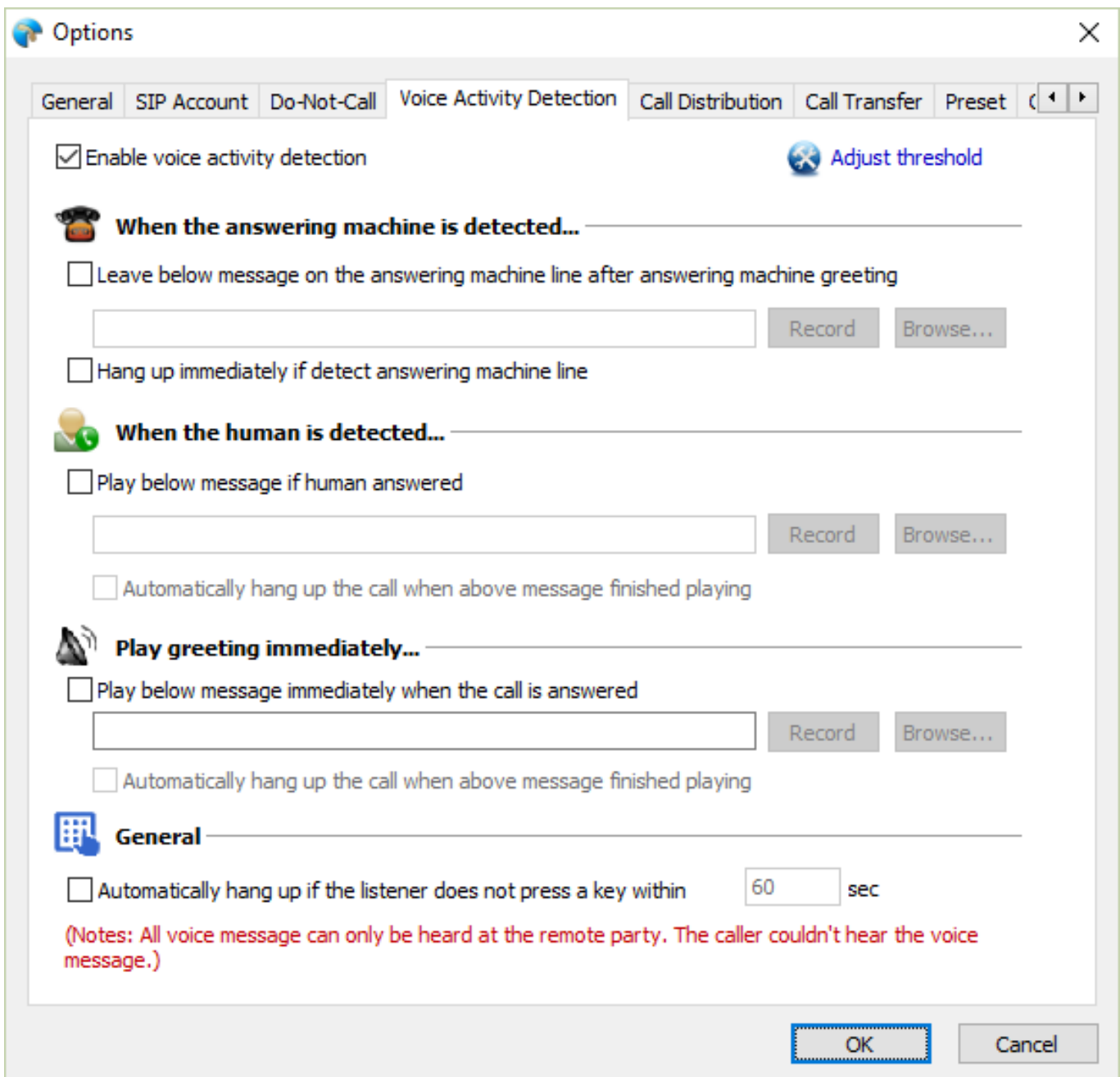

You can specify a message for Answering Machine lines. Also can specify a message for human answered lines.

If you want to play a message immediately when the line pickup, you can enable the play message immediately option. Unique solution ID: #1016 Author: eva Last update: 2016-01-15 05:23